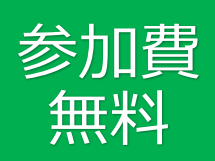

# **Googleマップ 活用セミナー** πŁ ~Googleマップで集客力UP& レスリリースを活用して認知度UP~

普段何気なく使っているGoogle Mapsは単なる地図アプリ以上の価値を提供します。

しかし、その潜在能力を最大限に活かせていますか?

Google Mapsにおけるビジネスプロフィールは、検索結果にお店や事業所を顕著に表示させ、顧客の集客に直結 します。

このプロフィールの登録・活用は無料ですが、その方法や効果的な運用はご存じでしょうか?

本セミナーでは、ビジネスプロフィールの重要性や効果的な運用方法を、豊富な経験を持つ講師がわかりやすく 解説します。

またプレスリリースを配信するためのオンラインプラットフォームを使って、認知度をアップするための効果的 な方法も解説します。

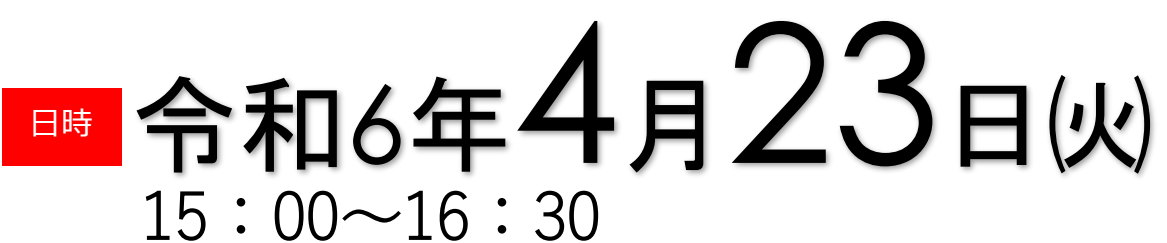

- **・Googleマップの重要性**
- **・Googleビジネスプロフィールの利活用方法**
- **・ニュースリリースに係るPRタイムスなどの活用方法**
- **オンライン会議システム Zoom**

開催 方法

講師

内容

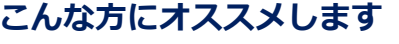

Googleビジネスプロフィールを登録している が、いまひとつ活用できていない方 Googleマップの口コミ対策を知りたい方 Googleマップで上位表示させたい方 プレスリリースの基本を学びたい方

## **代表取締役 山口 一生 氏** かずお **株式会社 サンメディックス**

2013年に株式会社サンメディックスを設立。代表取締役に就任。BtoBの 取引企業数1000社以上。子育て情報誌「モナミ」や経営者インタビュー サイト「グゲン」、子育てイベント「ママまつり」等のメディアプラッ トフォーム事業で企業のPRを支援。また、Web広告運用やGoogleマップ 活用、SNS運用代行等、地域企業が抱える個々の課題に合わせたデジタ ルマーケティング支援を行っている。

主催│◆ 長野信用金庫 ぉ申込みは裏面へ▶

**お申込み期限**

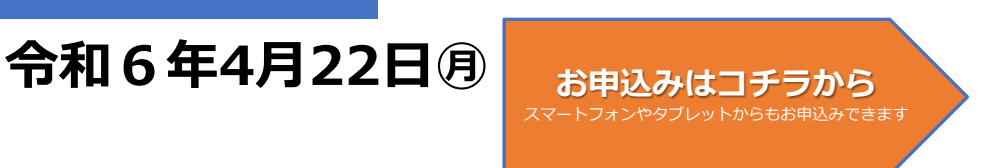

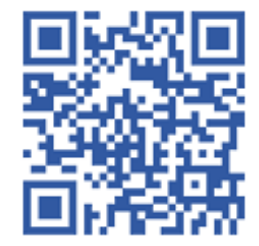

### **お申込み方法**

- 1.長野信用金庫のホームページへアクセス後、[法人のお客さま]▶[各種 お申込]の順にお進みいただき、「Googleマップ活用セミナー」を選択します。 **アクセス**▷https://www.nagano-shinkin.jp/hojin/appform/
- 2.必要事項を入力し仮エントリーが完了すると「仮エントリー申込完了のお 知らせ」のメールが届きます。
- 3. 2. に記載されているURLをクリックし本エントリーが完了すると、「本 エントリー申込完了のお知らせ」のメールが届きます (**※この時点では、まだエントリーは完了していません**)。
- 4.当金庫による確認が完了すると、「エントリー完了のお知らせ」のメール が届き、お申込みが完了します。 ※「info\_pre-entry@nagano-shinkin.jp」及び「info\_noreply@naganoshinkin.jp」からのメールが届くように、事前にメール設定をご確認ください。

#### **当日の流れ**

- 1. 「エントリー完了のお知らせ」のメールに記載されているURLをクリックしてください。
- 2. Zoomの画面が開きます。時間になりますとミーティング会場への入室が可能となり、セミナーの視 聴ができます。

※使用するブラウザは、google chromeを推奨します。

※事前にお使いのPC・タブレット・スマートフォンにZoomをダウンロードしておくことをお勧め します。

※お使いのPC・タブレット・スマートフォンにZoomがインストールされていない場合、「エント リー完了のお知らせ」メールに記載のURLをクリックしますと、Zoomのダウンロードを求める画 面となります。

▽Zoomダウンロードページ

- ・Zoom公式サイト
- https://zoom.us/
- ・iPhone/iPad版
- https://apps.apple.com/jp/app/zoom-cloud-meetings/id546505307 ・Android版

https://play.google.com/store/apps/details?id=us.zoom.videomeetings&hl=ja ※ダウンロードは無料ですが、通信費はお客さまのご負担となります。

## **本件に関するお問い合わせ**

**長野信用金庫 地域みらい応援部 担当:石沢 ☎026‐228‐0221(代表)月~金 9:00~17:00土日、祝日を除く**

**長野信用金庫公式Instagramはこちら**

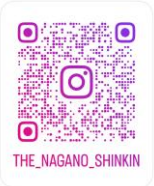

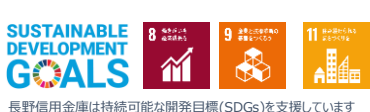

 $\mathbf{o}$